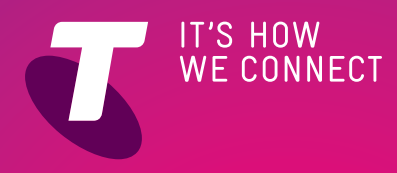

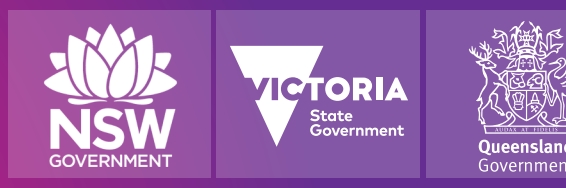

# GABAY SA MABILISANG PAGSANGGUNI PAGSISIMULA SA INTERNET MGA SENYOR NA TECH SAVVY SA

**Para sa mga taong hindi lumaki nang may kompyuter, ang internet ay maaaring parang kakaiba at nakakamangha. Gayunpaman, ang internet ay napakadaling gamitin, at kahit sino ay makakapasok sa milyonmilyong mga website, makapagpapadala ng mga email, makakapagshopping at makakapagbangko sa internet (online), at marami pa.**

## **PAANO AKO MAKAKAKONEKTA SA INTERNET?**

Para ma-access ang lahat ng mga inihahandog ng internet, mangangailangan ka ng internet account sa internet sa isang internet service provider (ISP). Ang mga ISP gaya ng Telstra BigPond ay naglalako ng mga account na ganito na karaniwang may buwanang bayad, halos gaya rin ng serbisyo sa telepono.

Mangangailangan ka rin ng tinatawag na modem (o modem router). Maliit na kahon ito na nagpapalit (o nagko-convert) ng mga senyales ng datos galing sa kompyuter mo upang maipadala sa internet. Ang iyong ISP ay maaaring magbenta sa iyo ng modem kapag nagbukas ka na ng account sa kanila.

### **ANO ANG KAILANGAN MO UPANG MAKAKONEKTA**

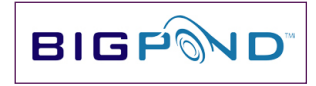

Internet Service Provider (ISP)

# Modem

## **MGA URI NG MGA SERBISYO SA INTERNET**

Mayroong limang pangunahing mga tipo ng pagakses sa internet:<br>1 | Lumang dial-u

- 1. Lumang dial-up, tumatawag ito sa telepono sa isang ISP at gumagamit ng nakakodang mga tunog at piyait para magpadala ng datos. Hindi ka maaaring makatawag o makatanggap ng tawag sa telepono habang konektado sa internet sa pamamagitan ng dial-up.
- 2. ADSL, na gumagamit ng espesyal na modem para palitan ng ayos ang linya ng teleponong ginagamit mo tungo sa isang mabilis o high-speed na linya ng telepono Maaari kang makipag-usap sa telepono kasabay ng paggamit mo ng internet.
- 3. 3G/4G na gumagamit ng mga mobile phone network para ikonek ka sa internet.
- 4. Satellite, na naghahatid ng mga datos mula sa mga satellite.
- 5. Cable, na gumagamit ng mga kableng Foxtel® para sa datos.

Hindi lahat ng mga serbisyo ay makukuha sa lahat ng lugar. Sasabihin sa iyo ng ISP kung alin ang pwede mong makuha.

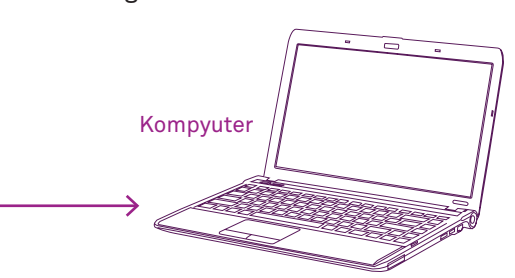

## **ANO ANG MAAARI MONG GAWIN SA INTERNET**

**Email**

**Chat sa video at boses**

**Malugod sa mga pelikula, musika at radyo**

**Mag-surf sa web**

**Pangasiwaan ang pinansya mo Mag-shopping**

# PAGSISIMULA SA INTERNET GABAY SA MABILISANG **PAGSANGGUNI**

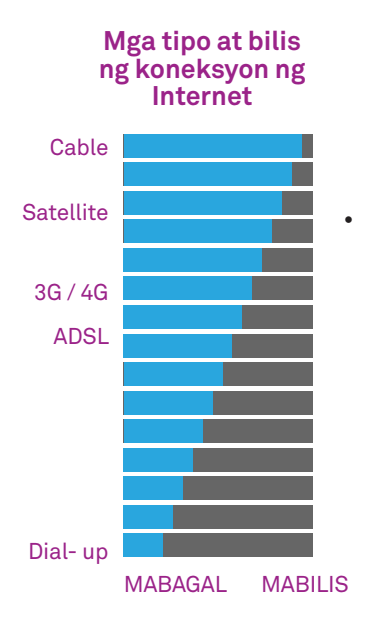

# **BILIS AT MGA KOTA (QUOTA)**

May iba-ibang mga bilis at iba-ibang buwanang kota ang makukuha sa iba-ibang mga account ng internet.

• Nakasalalay sa bilis ng isang koneksyon kung gaano kabilis lumitaw ang mga pahina ng web. Maaari rin nitong maapektuhan ang mga bagay gaya ng kalidad ng mga video chat. Sinusukat ang bilis sa kilobits kada segundo (Kbps) o megabits kada segundo (Mbps), na ang 1mbps ay katumbas ng 1000kbps. • Nakasalalay sa buwanang kota ng download ang laki (o volume) ng mga datos at media na maaari mong madownload bago gawin ng ISP ang alinman sa mga ito: putulan ka (ng koneksyon), pabagalin ang koneksyon mo o singilin ka ng mas mataas (depende sa mga partikularidad ng kasunduan ninyo sa internet account). Ang mga volume ay sinusukat sa gigabytes (GB) at minsan ay megabytes (MB), kung saan ang isang GB ay katumbas ng 1000MB.

# **PAGLALAYAG SA WEB**

#### **Paggamit ng iyong web browser**

Ang pag-browse sa internet kapag konektado na ay madali lang! Sundan lamang ang mga hakbang na ito:

1. Sa mga kompyuter na gumagamit ng operating system ng Microsoft® Windows®, simulan ang program ng Internet Explorer® sa pamamagitan ng pag-klik sa logo ng Internet Explorer®. Sa mga kompyuter na Apple Macintosh computers, simulan ang browser program ng Safari.

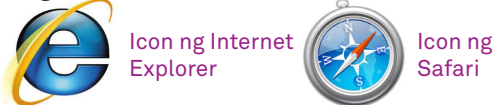

- 2. Kapag nagsimula na ang browser, makikita mo ang **Address** bar sa itaas ng window. Dito isusulat ang adres ng site na gusto mong puntahan. Sa karamihan ng mga kompyuter, may isang default website na awtomatikong pinupuntahan ng browser kapag nagsimula na ito.
- Hawakan mo ang mouse pointer at i-klik sa **Address** bar. Ngayon sa loob ng Address bar i-type ang web adres ng site na gusto mong puntahan (hal. **www.wikipedia.org**), saka pindutin ang **Enter** sa keyboard mo.

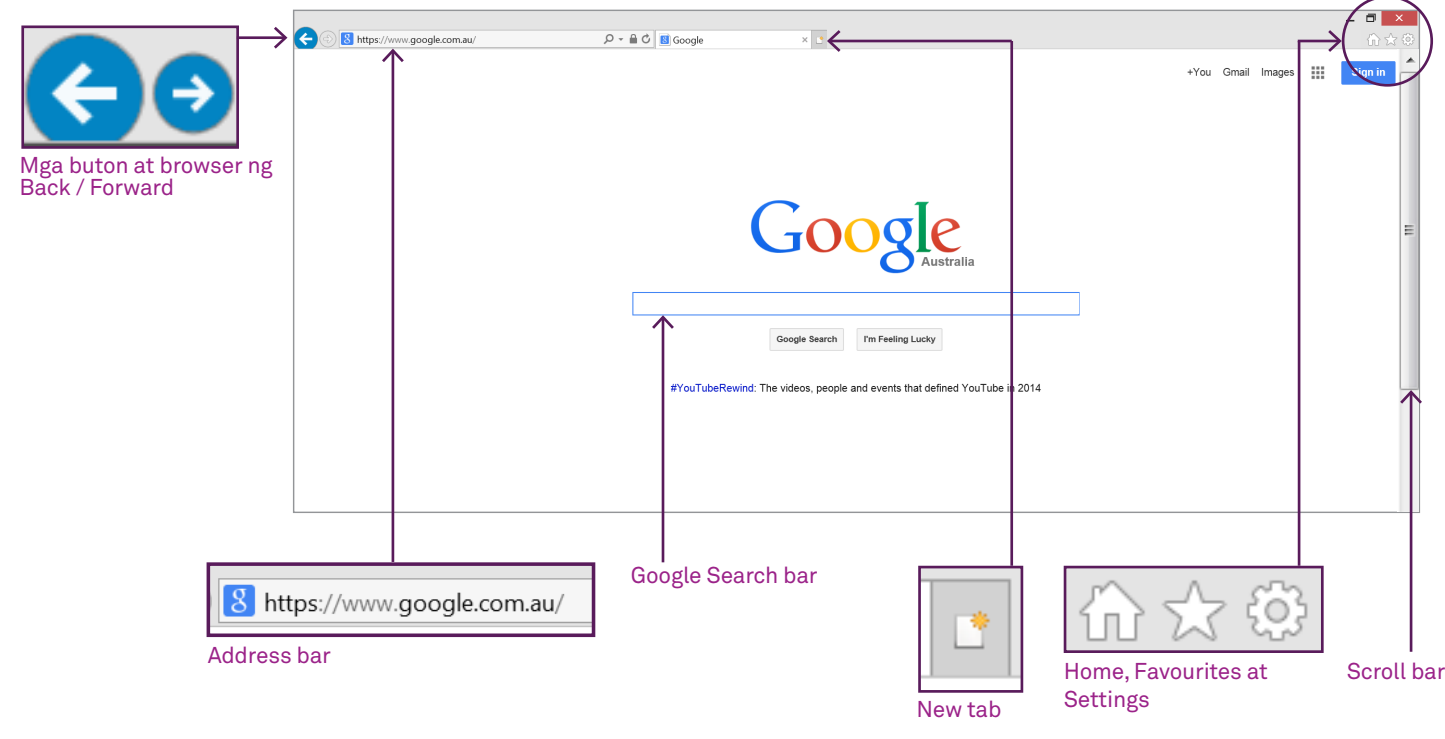

## **PAANO LUMIBOT SA WEB**

# **MANATILING LIGTAS ONLINE**

**Ang internet ay may mga peligro rin. Para sa mga bagong gumagamit ng internet, ang pag-alam kung paano manatiling ligtas online ay napakahalaga. Ilang bagay na mahalagang tandaan:**

- **• Huwag magbukas ng mga attachment ng email maliban kung alam mong ligtas ang mga ito.**
- **• Huwag ibigay ang iyong personal na impormasyon sa mga estranghero, sa email o sa mga website man.**
- **• Makapagsisinungaling ang mga tao tungkol sa kung sino sila sa email. Maaaring sabihin ng email na galing iyon sa bangko mo, ngunit ang totoo ay galing ito sa isang taong gusto ka lamang pagnakawan. Kung nag-aalala ka, tawagan nang direkta ang bangko mo.**
- **• Huwag mag-install ng mga program na na-download mula sa di-mapagkakatiwalaang mga pinagkunan.**
- **• Magpakaingat sa kung sinong bibigyan mo ng mga detalye ng credit card mo.**
- **• Mag-install ng internet security software para maprotektahan ang PC at mga file mo.**
- **• Hindi bale nang laging magkamali basta para sa pag-iingat!**

#### **Paglilibot sa web**

Kapag tungkol sa paglilibot sa web, kabilang sa tatlong pangunahing mga paraan:

- 1. Ang pag-type ng adres ng webpage sa **Address** bar ng browser.
- 2. Ang pag-klik sa isang link. Kapag bumibisita ka sa isang web page, mapapansin mo na ang ilang salita sa pahina ay pinatingkad sa asul (at minsan ay sinalungguhitan). Tinatawag ang mga ito na hyperlink – dadalhin ka nito sa ibang pahina kapag kinilik mo ang mga ito. Ang mga litrato ay maaari ring mga hyperlink. Kung ang isang litrato ay isang hyperlink, ang iyong mouse pointer ay mag-iiba kapag inusad mo ang mouse pointer sa ibabaw nito.
- 3. Kapag ginagamit ang mga buton ng browser. Hahayaan ka ng mga buton ng arrow sa browser na magbalik sa naunang pahina, o pasulong ulit kung galing ka na dati sa isang pahina.

Maaari ka ring maglayag gamit ang mga buton ng **Home** at **Favourites**, na makikita sa bar ng browser.

#### **Paglibot sa pahina**

Karamihan ng mga pahina ng web ay masyadong malaki para magkasya sa iskrin nang sabay-sabay. Marami ang masyadong mahaba, ang ilan ay napakalapad.

Magagalaw mo ang mga pahina nang pataas at pababa (at pakaliwa at pakanan) sa pamamagitan ng pag-usad mo sa mouse pointer sa Scroll bar sa kanan o ilalim ng pahina. Saka i-klik ito pagkatapos at diinan ang buton ng mouse saka galawin ang bar pataas at pababa.

Kung ikaw ay nasa kompyuter na Windows, maaari mo ring gamitin ang mga teklado ng arrow sa keyboard mo, o ang pihitan ng iskrol (iyon ang maliit na pihitan o gulong sa iyong mouse; sa pamamagitan ng pagpaikot sa gulong, maaaring itaas o ibaba ang nilalaman ng pahina.)

#### **Pagsasaliksik sa web o web search**

Hindi inaasahang maaalala mo ang adres ng bawat site na binibisita mo. Upang mahanap ang mga pahinang makabuluhan sa paksa ng interes mo, kailangan mong gawin ang pagsaliksik.

Maraming mga kilalang mga web search tool, pero ang pinakapopular ay ang search engine ng Google™.

- 1. Para magsaliksik sa internet gamit ang search engine ng Google™, itayp ang **www.google.com**  sa Address bar ng web browser mo.
- 2. Ang pangunahing pahina ng search engine ng Google ay lilitaw. Sa gitna ng pahina ay ang **Google search bar.**
- 3. Itapat ang mouse pointer mo sa search bar, i-klik ito, i-type ang anumang hinahanap mong impormasyon, saka diinan ang **Enter**. Maaaring maraming salita ito o isa lamang, at makakukuha ka ng mas mahusay na mga resulta kapag mas partikular ka.
- 4. Ang pahina ng mga **search result** ay lilitaw. Bibigyan ka ng Google search ng mga pahinang iniisip nitong pinakamakabuluhan sa mga termino ng iyong saliksik. Ang pahina ng **mga resulta** ay mayroong nakiklik na mga asul na link sa ilang pahina ng web.
- 5. Sa kanan at itaas ng pahina ay mga patalastas, na pinatingkad sa mga pahina.
- 6. Kung ang isang pahina ng web ay tila tama para sa iyo, itapat ang iyong mouse pointer sa asul na link at i-klik ito. Makakabalik ka rito sa pamamagitan ng pag-klik sa arrow na **Back** sa browser mo.
- 7. Makakakita ka mas maraming mga resulta sa pamamagitan ng pag-iskrol pababa at pag-klik sa **Next**.
- 8. Maaari kang bumalik sa **www.google.com** anumang oras para sa panibagong pagsaliksik.

# **KAPAKI-PAKINABANG NA MGA WEBSITE**

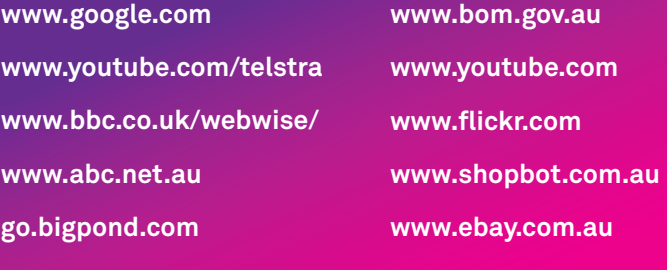

# **PAGGAMIT NG FAVOURITES (MGA**

# **PABORITO)**

Malamang na makaipon ka ng maraming pahina ng web na gusto mong puntahan nang madalas. Imbes na lagi kang nagtatayp ng mga adres nila, maaari kang gumawa ng isang mabilis na link sa browser mo na maaari mong i-klik na lamang imbes na magtayp ulit ng adres. Sa Internet Explorer®, ang mga ito ay tinatawag na **Favourites**. Sa ibang mga browser, tinatawag lamang ang mga ito na **Bookmarks**.

#### **Pagdadagdag ng Bookmark**

Ang buton ng Favourites sa Internet Explorer® ay ang icon na bituin sa bandang kanan sa itaas.

Para magdagdag ng favourite:

- 1. Pumunta ka sa pahina ng web na gusto mong i-bookmark.
- 2. I-klik ang kaliwa ng mouse sa icon ng **Favourites**. Ipinapakita nito ang kasalukuyang listahan ng favourites. Lahat ng mga browser ay may kasama nang ilang favourites.
- 3. I-klik ang Add to **Favourites**.
- 4. Ang pahina ng web ay maidadagdag na sa listahan ng mga Favourites mo. Kapag nagklik ka ulit sa Favourites, makikita mo ito.

Para magbukas ng website na naka-bookmark, buksan lamang ang bar ng Favourites at i-klik ang kaliwa ng mouse dito.

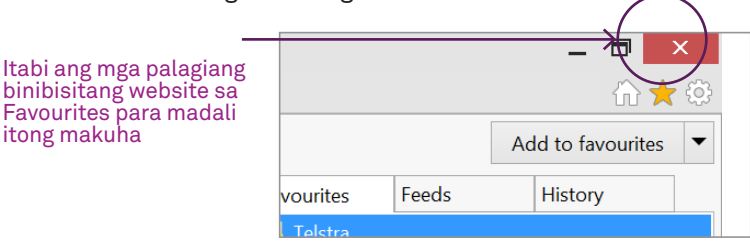

#### **Pagpapalaki ng pahina ng web**

Minsan may makikita kang pahina ng web na napakahirap basahin. Kung napakaliit ng teksto para sa iyo, madali lang naman mag-zoom-in. Sa iyong keyboard, diinan ang teklado ng Control (**Ctrl**) at pindutin ang buton ng **+** para mag-zoom in at gawing malaki ang teksto. (Maaari kang mag-zoom out ulit sa pagdiin sa **Ctrl** at pagpindot ng **–** )

# **PAGDA-DOWNLOAD**

#### **Paggamit ng tabs**

Hahayaan ka ng mga browser tabs na magbukas ng higit sa isang pahina ng web nang sabay-sabay.

Makikita mo ang mga tab sa itaas ng browser window mo. Isa lamang ang naka-default. Ito ang kahong may pagsasalarawan ng pahina ng web.

Kung gusto mong may iba pang nakabukas, sundan lamang ang mga hakbang na ito:

- Sa tabi ng pangunahing tab, may makikita kang maliit na kahon. Itapat ang mouse mo sa ibabaw nito at makikita mong lilitaw ang bagong icon ng tab. I-klik mo ang icon na ito.
- 2. Isang bagong tab ang lilitaw. Maaari kang pumunta saan mang adres na gusto mo sa bagong tab na ito; hindi nito maaapektuhan ang orihinal na tab.
- 3. Maaari kang magpalipat-lipat sa mga bukas na tab sa pamamagitan ng pag-klik sa tab na gusto mong puntahan.
- 4. Maaari ka ring magbukas lagi ng mas marami pang tabs sa pamamagitan ng pagklik sa buton ng **New Tab**.
- 5. I-klik ang maliit na **X** sa loob ng isang tab para isara ang partikular na tab.

**Ang programang 'Tech Savvy Seniors' ay isang pangunahing inisyatiba ng NSW Ageing Strategy at Telstra. Para sa higit pang impormasyon: http://www.adhc.nsw.gov.au/about\_us/strategies/nsw\_ageing\_strategy and http://www.telstra.com.au/telstra-seniors/** 

#### **PAGTATATWA**

Ang impormasyong nasa paglalathalang ito at ano mang kalakip na materyales ay para lamang sa mga layuning pang-edukasyon at pang-impormasyon. Ang<br>publikasyon at anumang kalakip na materyales ay hindi nagsisilbing promosyon publikasyon at anumang kalakip na materyales ay hindi nagsisilbing promosyon, pag-endorso o pagsang-ayon sa anumang produkto o serbisyong isinangguni, ipinakita o ipinamalas sa paglalathala at anumang kalakip na materyales. Ang paglalathala at anumang kalakip na materyales ay dinisenyo para gamitin bilang panimulang sanggunian lamang. Ang mga ito ay hindi sinadya para maging isang komprehensibong gabay o umaangkop sa lahat ng mga sitwasyon. Makatwirang pagsisikap ang ibinuhos para matiyak na ang impormasyong lumalabas sa paglalathala ito at anumang kalakip na materyales ay tama noong panahon ng paglilimbag. Gayun pa man, ang mga may-akda, prodyuser at tagapagpakilala nitong paglalathala at anumang kalakip na materyales (ang mga Makabuluhang Tao)\* ay walang representasyon o garantiya sa ganap na kawastuhan, pagkamaaasahan, kalubos-lubusan o pagiging pangkasalukuyan ang impormasyon sa paglalathalang ito at anumang mga kalakip na materyales. Ang impormasyon at anumang mga pagpapayong nasa publikasyong ito at anumang mga kalakip na materyales ay isinasaad lamang sa paniniwalang ang mambabasa ay responsable sa pagtatasa sa mga bagay na tinalakay dito at pinapayuhang alamin ang katotohanan ng lahat ng makabuluhang representasyon, mga pahayag at impormasyon. \* Ang mga Makabuluhang Tao:

• puwera, sa pinakamalawak na saklaw na pinahintulutan ng batas, lahat ng ipinahayag o ipinahiwatig na kahit anumang mga garantiya (warranty) na may kinalaman sa anumang impormasyon sa publikasyong ito at anumang kalakip na materyales;

• ay walang pananagutan na magpabago ng anumang impormasyon sa publikasyong ito at anumang kalakip na materyales o magwasto ng anumang kamalian sa publikasyong ito at anumang kalakip na materyales na maaaring malantad sa katagalan ng panahon; at

• maglaan ang karapatan, ayon sa kanilang ganap na pagpapasya, sa pagbura, pagbago o paggalaw ng publikasyon (at anumang kalakip na materyales) at anumang nilalamang nakapaloob (kabilang na ang mga termino at kondisyon nitong pagtatatwa o disclaimer) kahit kailan nang walang pabatid. \* Kabilang sa mga Makabuluhang Tao ang sinumang indibidwal, kompanya, sosyuhan o kagawaran ng gobyernong sangkot sa paggagawa ng publikasyon at ang kanilang mga opisyal, kawani at ahente.

#### **PABATID TUNGKOL SA "TRADEMARK"**

itong makuha

Lahat ng mga pangalan ng produkto o mga website na sinangguni sa instruksiyonal na publikasyong ito ay maaaring ang rehistradong mga trademark o mga trademark ng ikatlong partido sa Australya at/o ibang bansa. Ang Apple, Mac at MAC OS ay mga trademark ng Apple Inc., rehistrado sa United States at iba pang mga bansa. Ang HDMI ay maaaring rehistradong trademark o isang trademark ng naglilisensyang HDMI ng L. L. C. sa Estados Unidos at Australya. Ang Microsoft at Windows ay maaaring mga rehistradong trademark o mga trademark ng Microsoft Corporation sa United States at Australya. Walang trademark ng ikatlong partido na nakapaloob sa materyal na ito ang nagpapakita ng koneksyon o ugnayan, o nagsisilbi bilang isang pag-endorso ng materyal na ito magmula sa mga ikatlong partido.

#### **PABATID AT PAGTATATWA NG PAG-AARING INTELEKWAL**

Copyright© ng Telstra Corporation Limited (ABN 33 051 775 556) at ng New South Wales Office of Ageing. Reserbado ang lahat ng mga karapatan. Ang materyal ay protektado ng karapatang ari (copyright) sa ilalim ng mga batas ng Australya at, sa pamamagitan ng mga kasunduang pang-internasyonal, sa ibang mga bansa. Walang bahagi ng mga materyal na ito ang maaaring ilabas, ipamahagi, magparami, kopyahin, iimbak, o ipadala, sa anumang anyo o paraan: elektroniko, mekanikal, pagtatala (recording) o ano man maliban kung para sa sarili ninyong impormasyon, pananaliksik o pag-aaral.